## Настройка терминала для работы со сторонним сервером идентификации

При использовании серверной идентификации хранение биометрических шаблонов сотрудников и сравнение биометрических данных сотрудников с шаблонами осуществляется на стороннем сервере.

В режимах работы Идентификация по лицу, Вход/выход по кнопкам и Карта + лицо терминал может работать со сторонними серверами биометрической идентификации NtechLab (FindFace Security), 3Divi (Face Machine), CVS (Комплекс биометрической идентификации), любым другим сервером по протоколу REST API BioSmartLite или Сервером биометрической идентификации BioSmart (СИ BioSmart).

Режим серверной идентификации по протоколу REST API BioSmartLite позволяет технологическим партнерам самостоятельно реализовать интеграцию терминала c собственным сервисом идентификации по лицу.

Для настройки параметров серверной идентификации перейдите в меню терминала в раздел Настройки – Система. Выберите необходимый режим работы и нажмите СОХРАНИТЬ.

Перейдите в раздел Настройки – Серверная идентификация и укажите значения необходимых параметров.

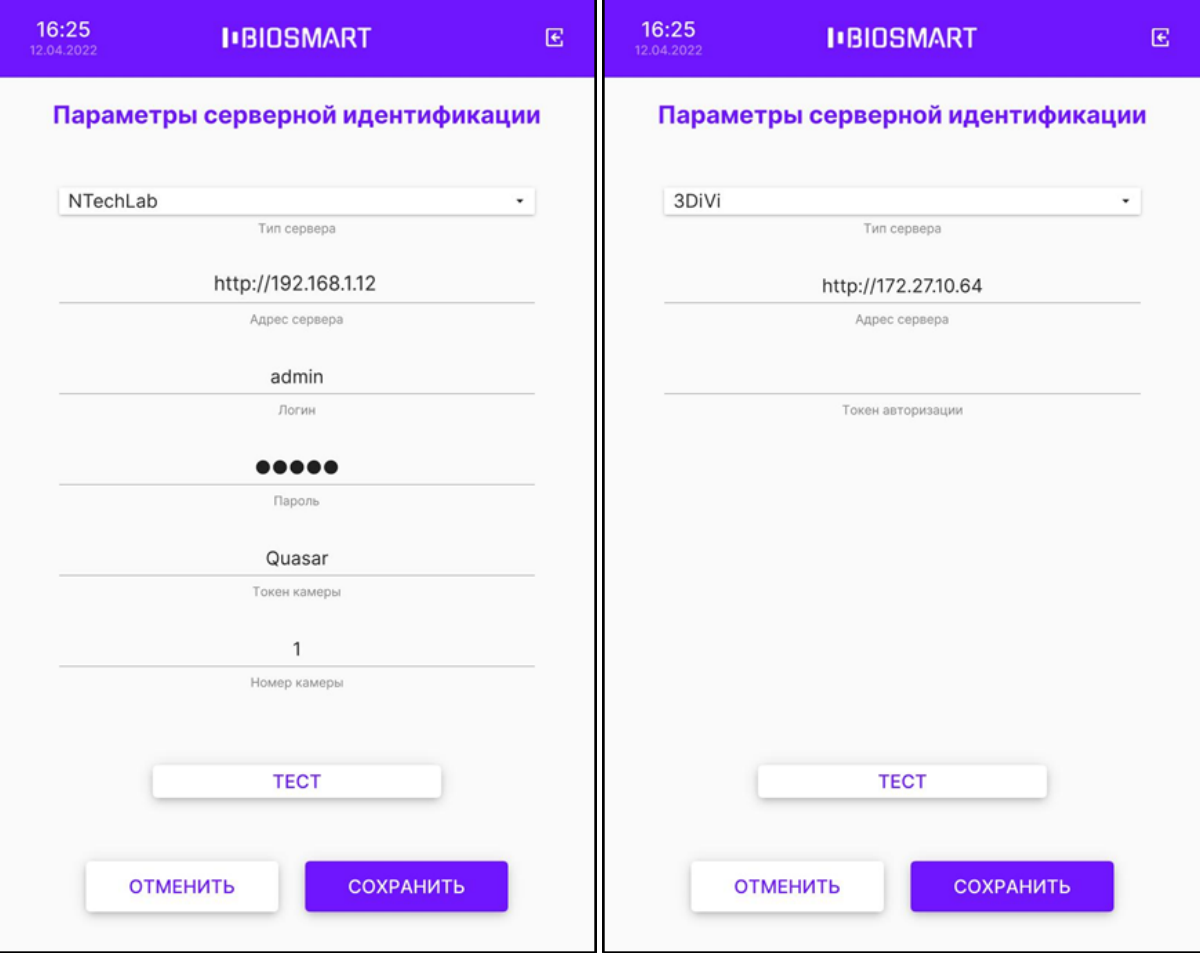

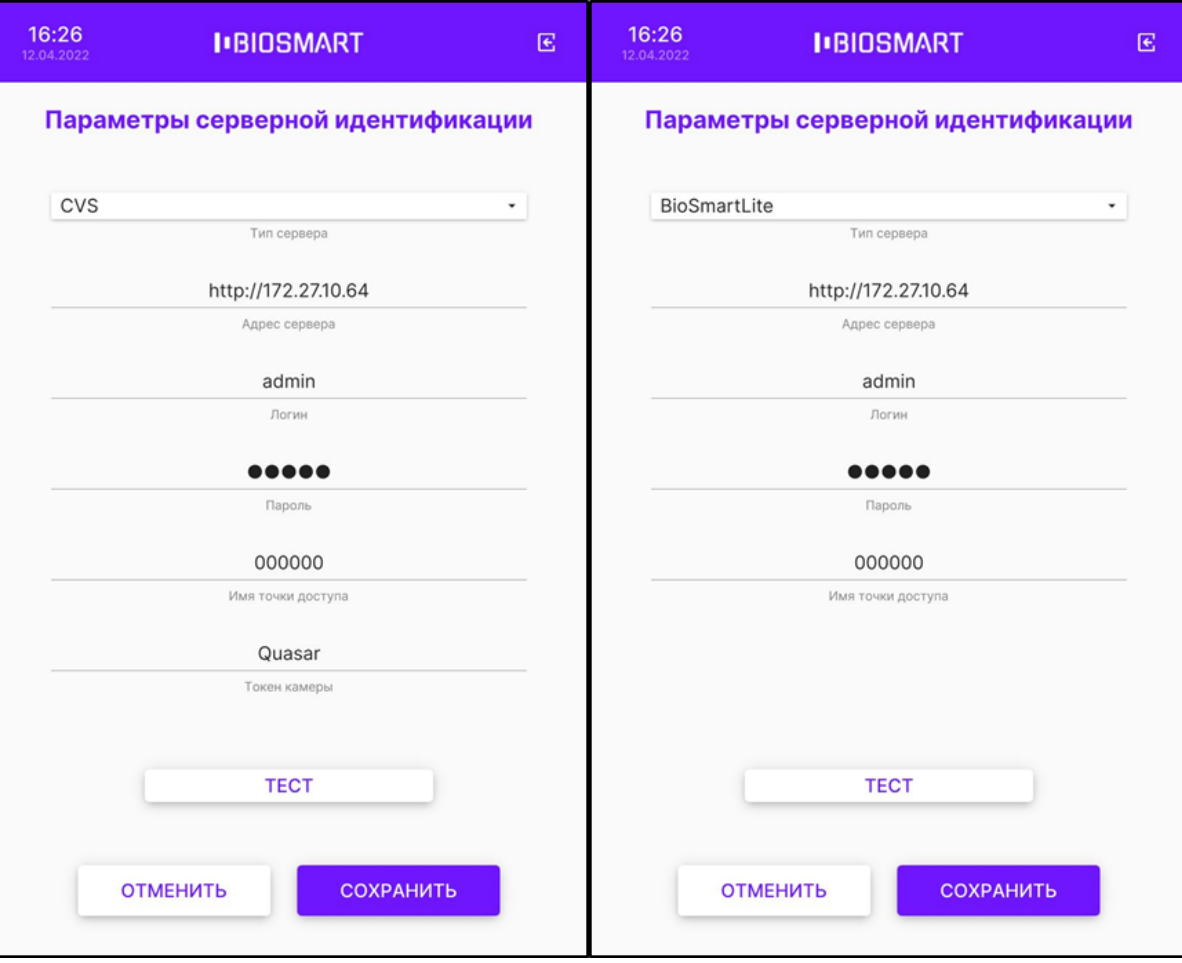

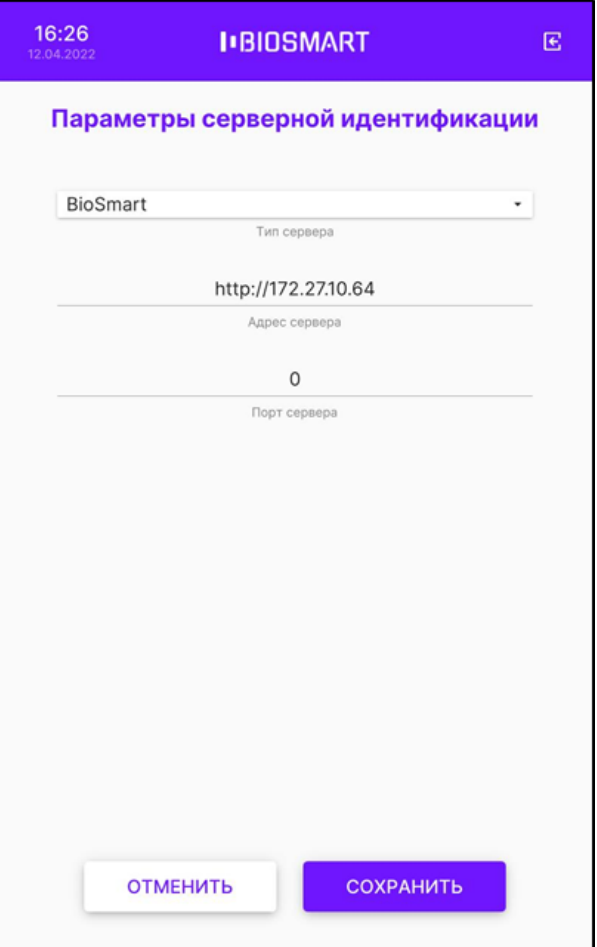

## Нажмите СОХРАНИТЬ.

После выхода из меню терминал перейдёт на режим работы со сторонним сервисом идентификации.